## 西城中学校 学校連絡メール配信「連絡だよ、回答集号!」登録手順

学校からの各種連絡メールは、「renraku@renraku-dayo.Jp」から送信されます。

受信する携帯で迷惑メールなどの設定を行っている場合は、上記メールアドレスからの送信を受 信できるように設定しておいてください。

Step1

下記の QR コードを、携帯、またはスマホで読み取 り、接続しよう。

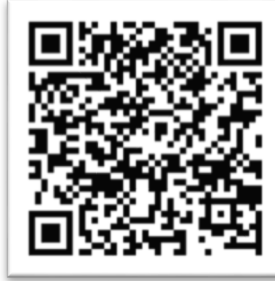

Step2 「メンバー仮登録」画面が出たら、「仮登録メール

## を送信」をクリック

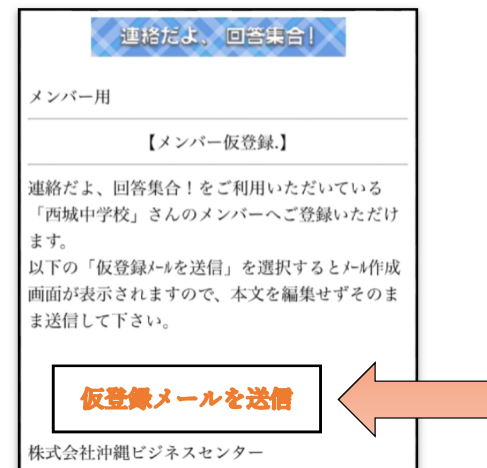

メーラーが立ち上がったら、そのまま「送信」します。 (本文に記載されている英数字は削除しない。※メー ル本文の最後に、署名「iPhone から送信」などがある 人は、削除してから送信します。

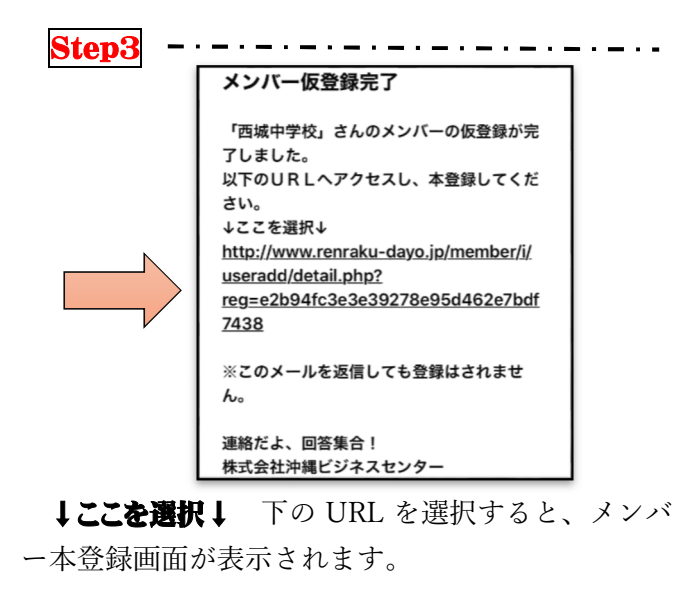

Step4

メンバー本登録の画面で、学年、生徒名を入力し た後、属性を選択し、決定ボタンをクリックしてく ださい。

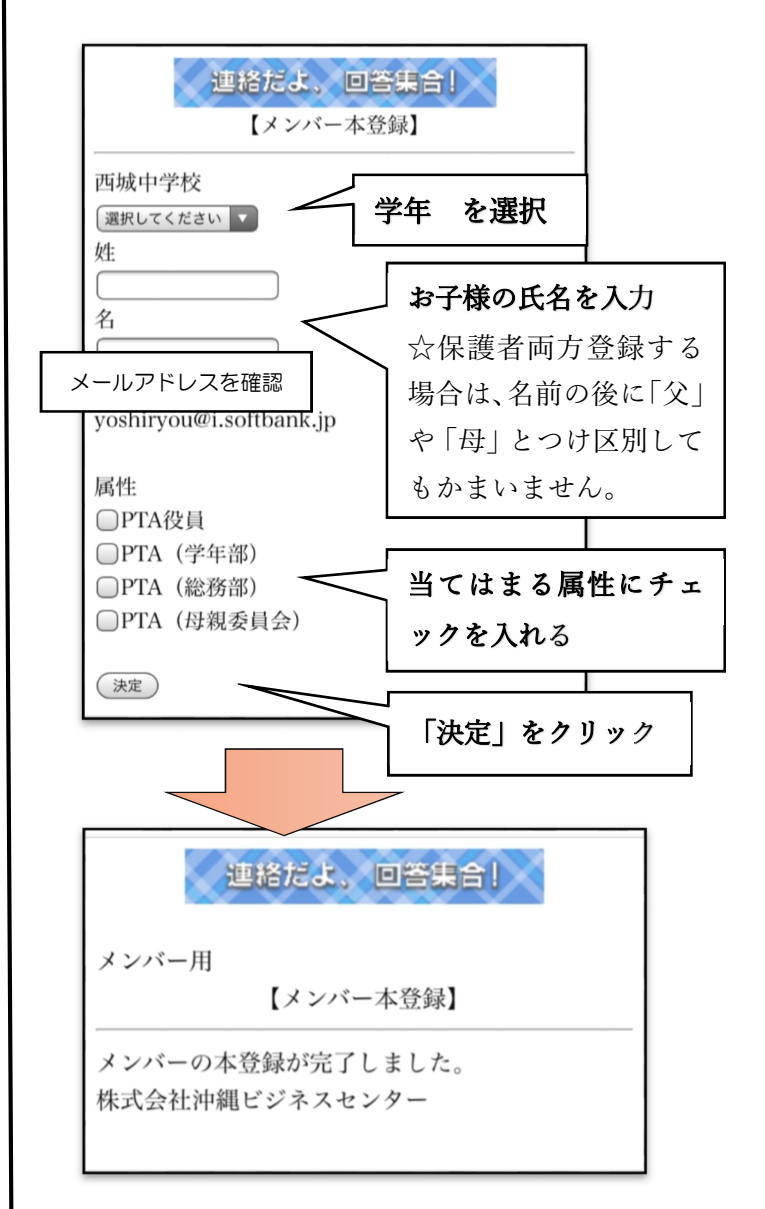

登録が、完了したら、「メンバーの本登録が完了 しました」と表示されます。お疲れ様でした。